### **Instructions**

**1. The webshop can be found under the Our Business section, under the Services tab.** 

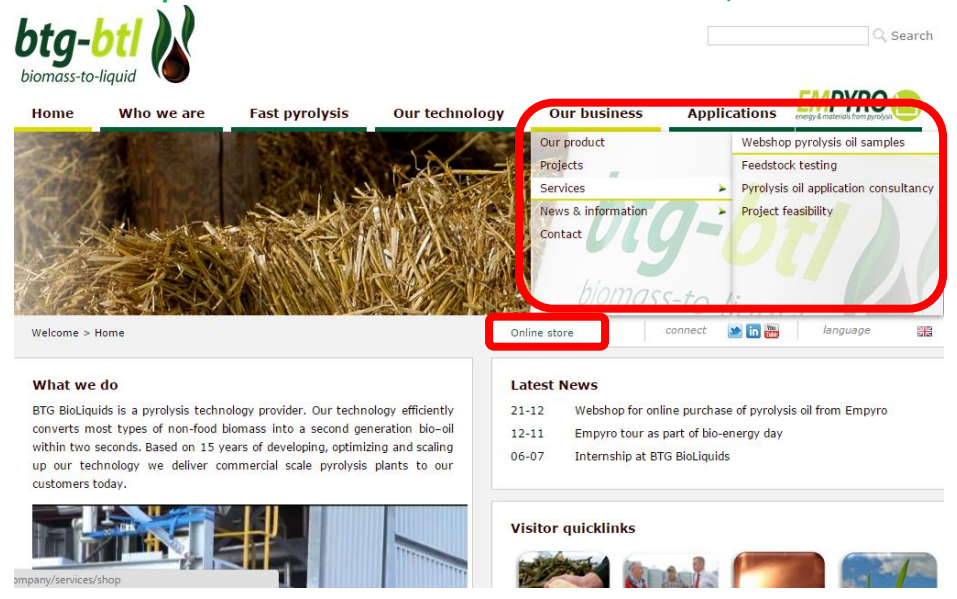

**2. Click on the desired amount of pyrolysis oil you want to order and click "Order online".**

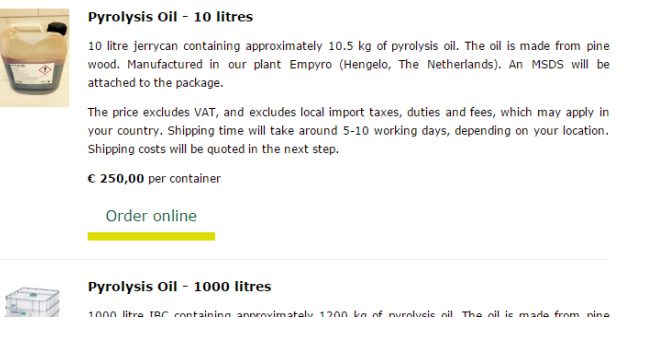

**3. If you wish to order more units of pyrolysis oil simply increase the amount and click 'Save'. To add other products to your order click on 'Continue shopping'.** 

**To go to the next step please click on the preferred payment method and then click on "Proceed to next step".** 

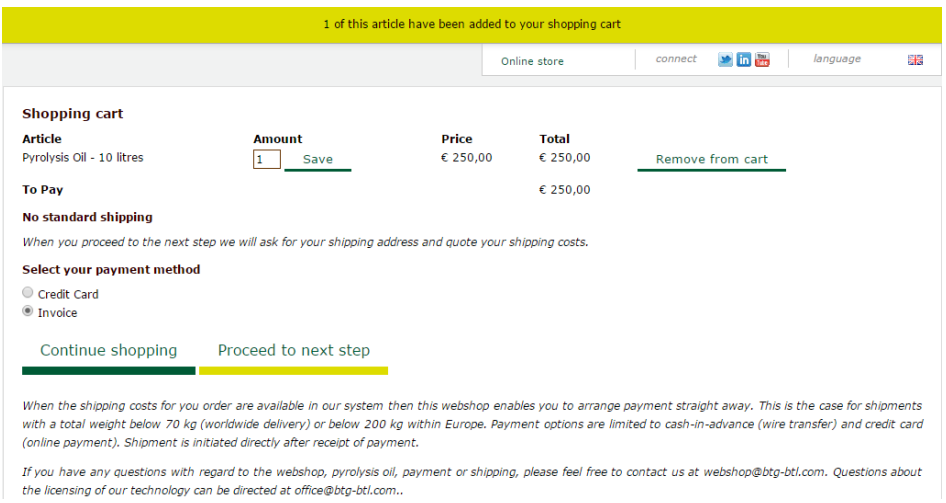

**4. In the next step our webshop asks for your details. These are used once to produce your invoice and calculate your shipping costs in the next step. Fill in your details and your shipping address, and click on "Save".** 

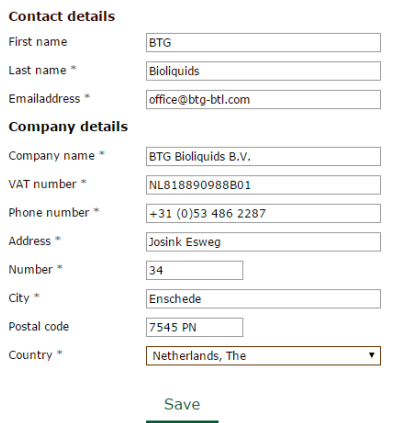

**5. In the next step you will be given the chance to check your details and edit them if necessary. Also the shipping costs will be quoted to you.** 

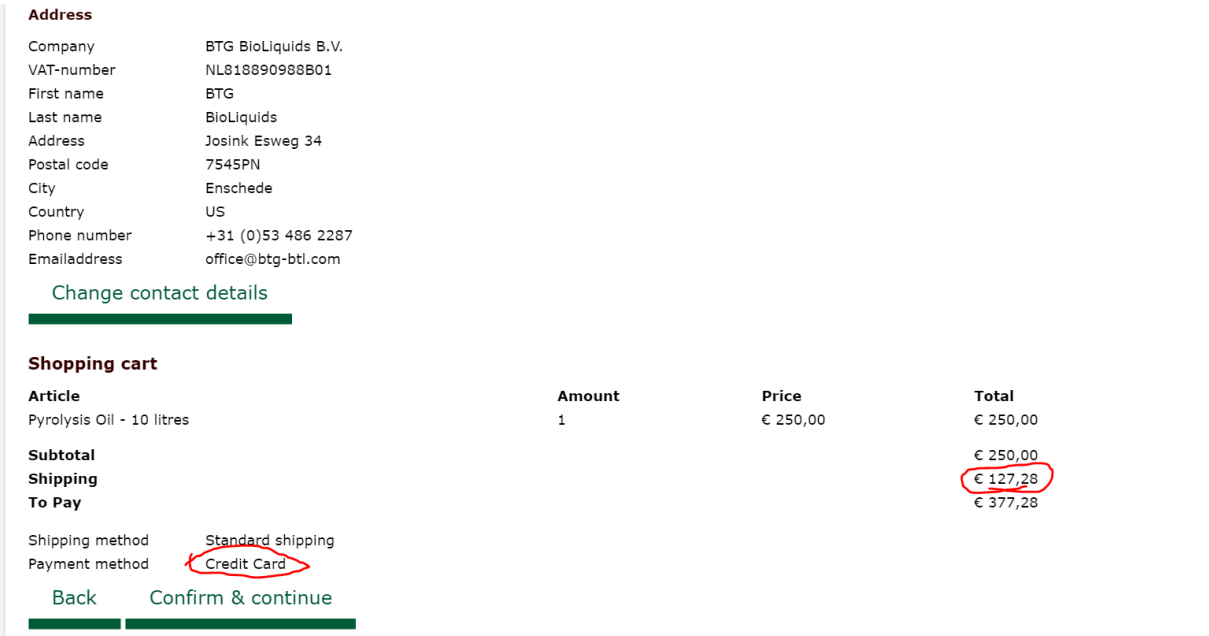

# **Payment by credit card**

**6. In this case we selected Credit card as payment method. There for clicking 'Confirm & continue' takes u to the website of payment service provider 'Mollie' .** 

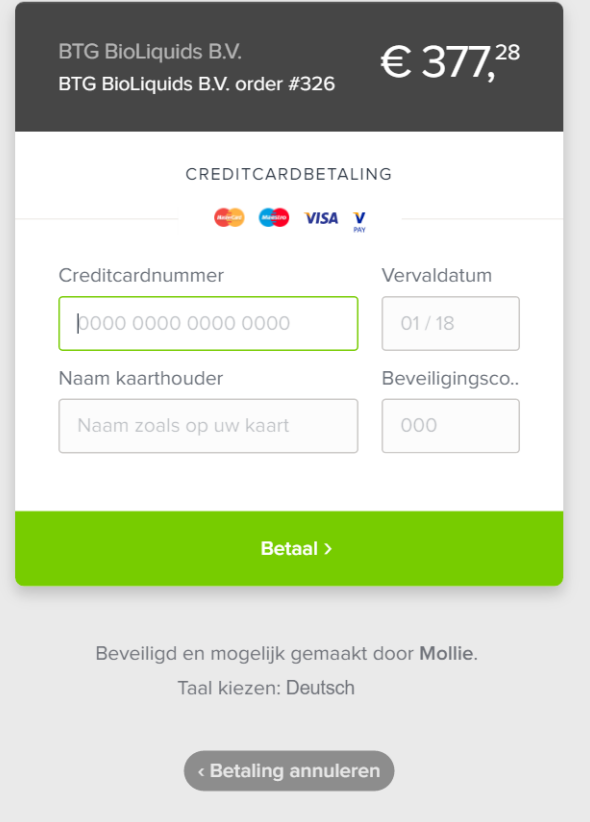

**Note that you can still cancel your purchase at this point by clicking the dark grey button at the bottom.** 

**To change the language, click the line above it (Taal kiezen:).**

**To complete the payment, please fill out your credit card details and click the green button.**

**7. After completing your credit card payment you will be directed back to our website. You will also receive an email confirming your purchase. Attached to this email is a PDF with your invoice and payment confirmation.**

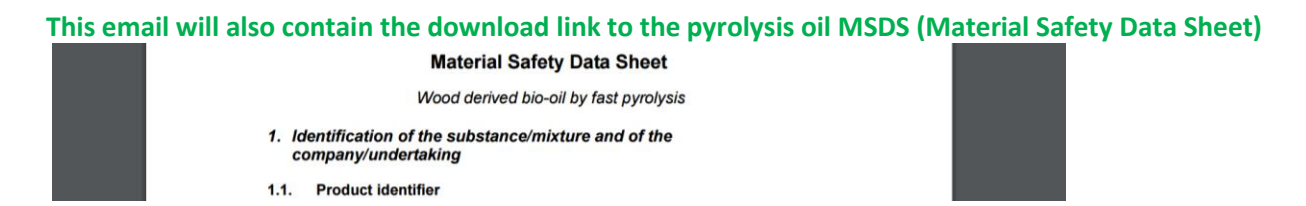

**When you receive this email it means we have started to ship your order. A track-and-trace code will be send within the next few days, telling you when to expect the shipment.**

# **Payment by Wire Transfer**

**8. In case you selected 'Invoice' at step 3: Clicking next at step 5 will enter your order right away and take you to the following screen:**

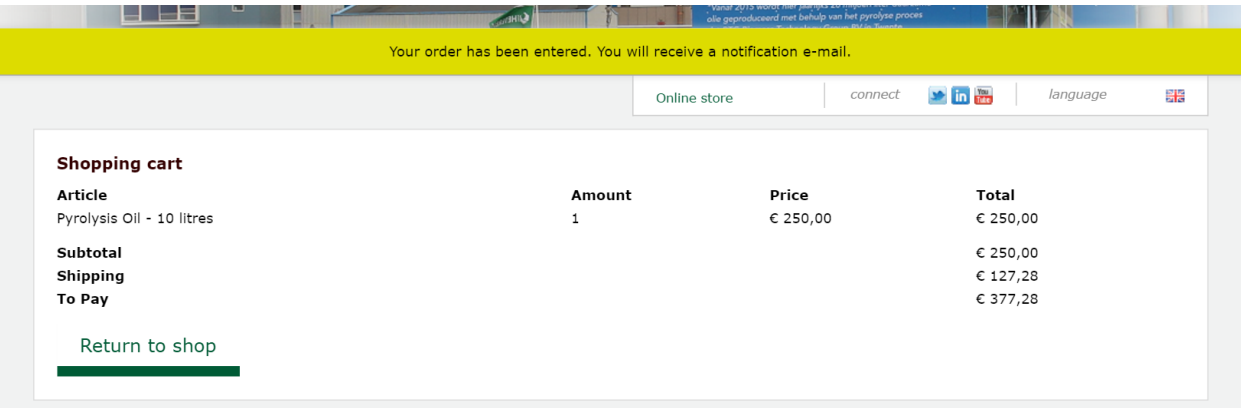

**Also an email will be send to you confirming that we received your order (image below). A PDF will be attached with the email, containing your invoice. Please mention the invoice number when you wire transfer the amount to our account.**

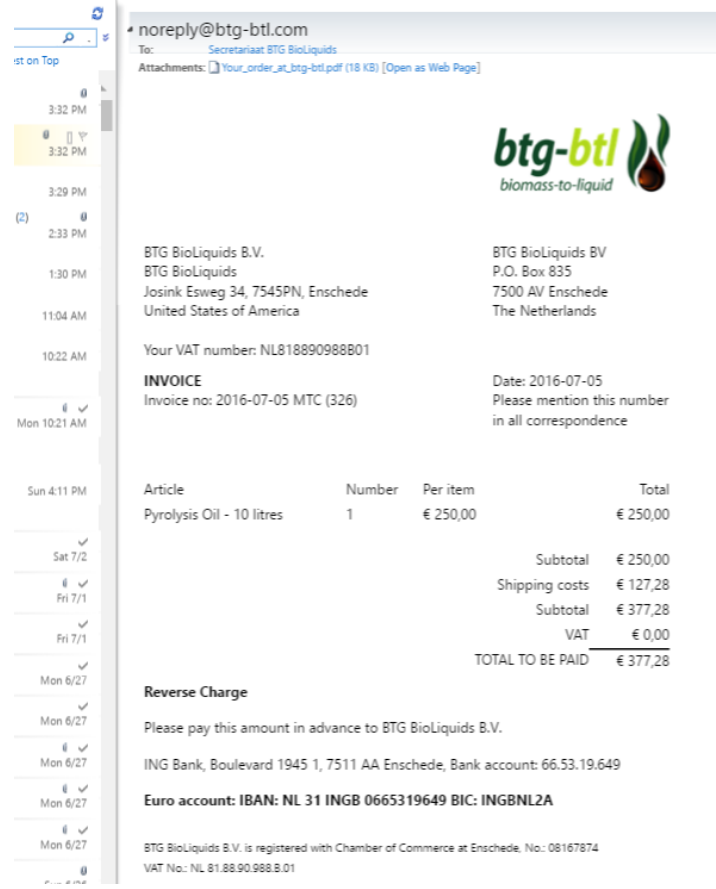

**Note that in our webshop we require payment in advance. So at this point your order will be reserved but shipment will only be initiated after payment has been made.**

#### **9. Upon receiving your payment in our account you will receive a second email. The PDF attached with this email is your payment confirmation.**

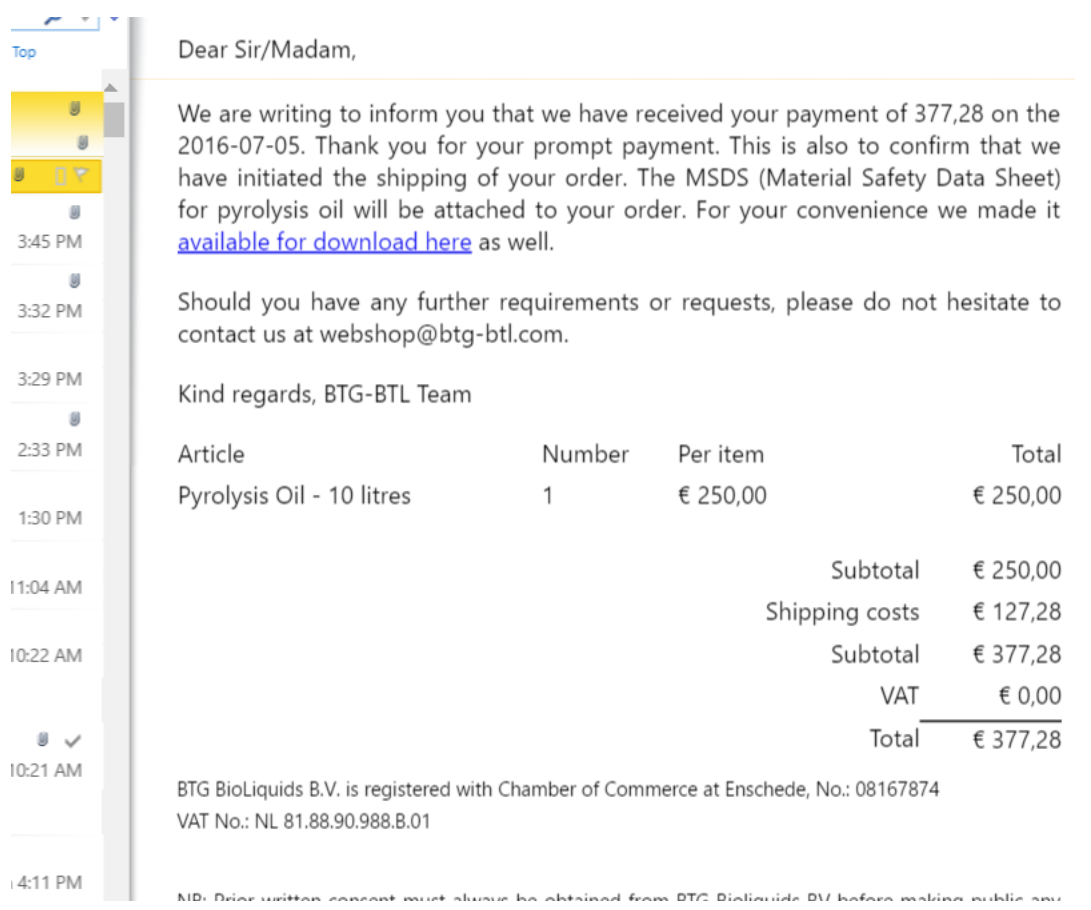

#### **This email will also contain the download link to the pyrolysis oil MSDS (Material Safety Data Sheet)**

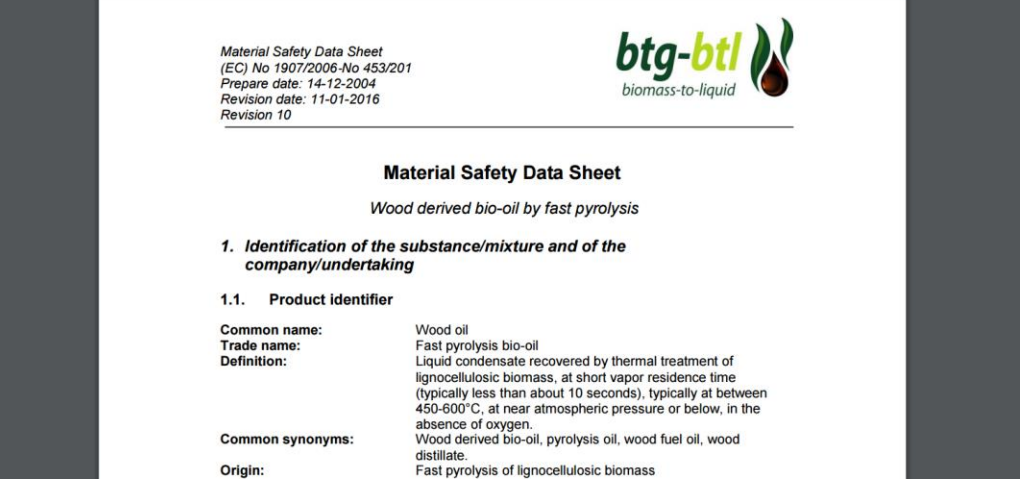

**When you receive this email it means we have started to ship your order. A track-and-trace code will be send within the next few days, telling you when to expect the shipment.**

**Should you have any more questions, before or after receiving our product, do not hesitate to contact us via [webshop@btg-btl.com](mailto:webshop@btg-btl.com) .**

**Kind regards,**

**The BTG-BTL team**